**HOW TO TRANSFER FUNDS USING THE OCBC MOBILE BANKING APP (MOBILE NUMBER)**

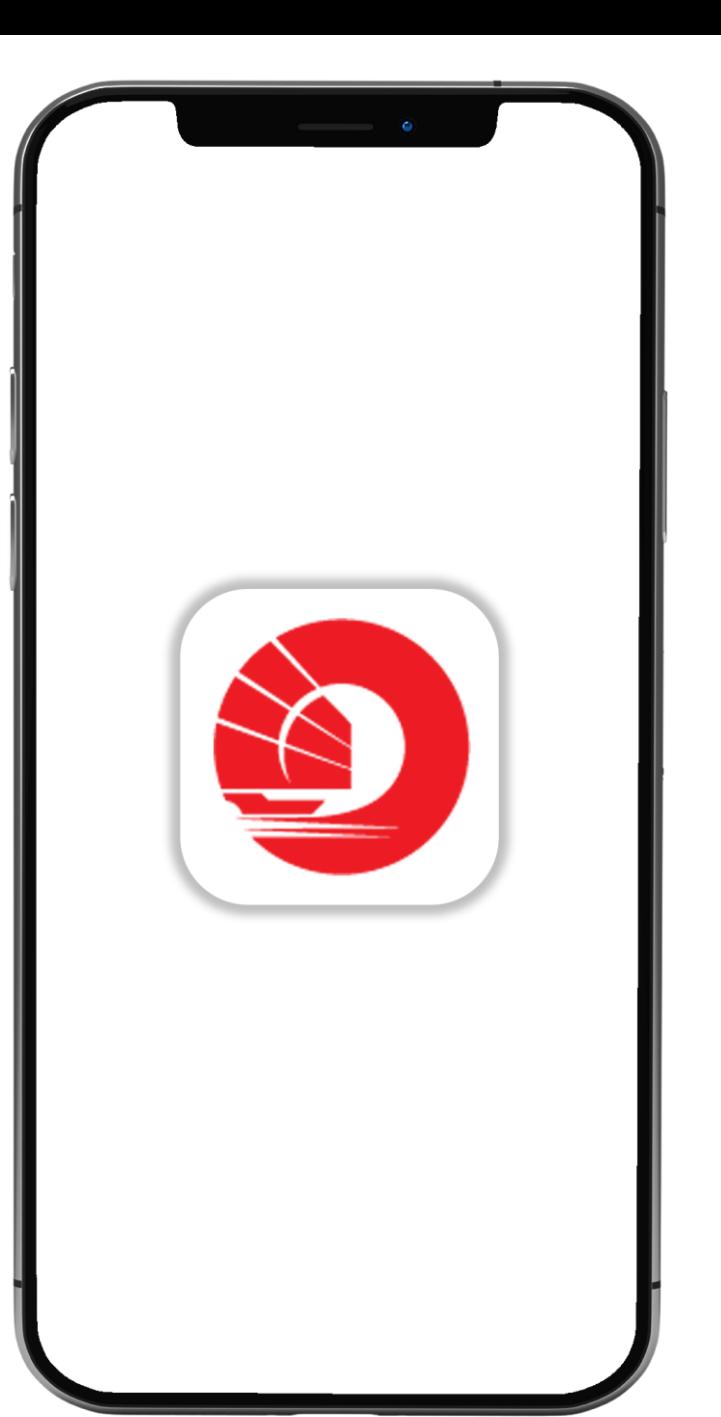

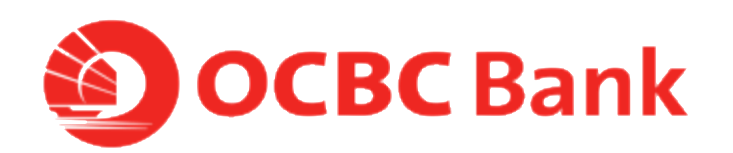

## **STEP 1: LOGIN > TAP ON "LOCAL TRANSFERS"**

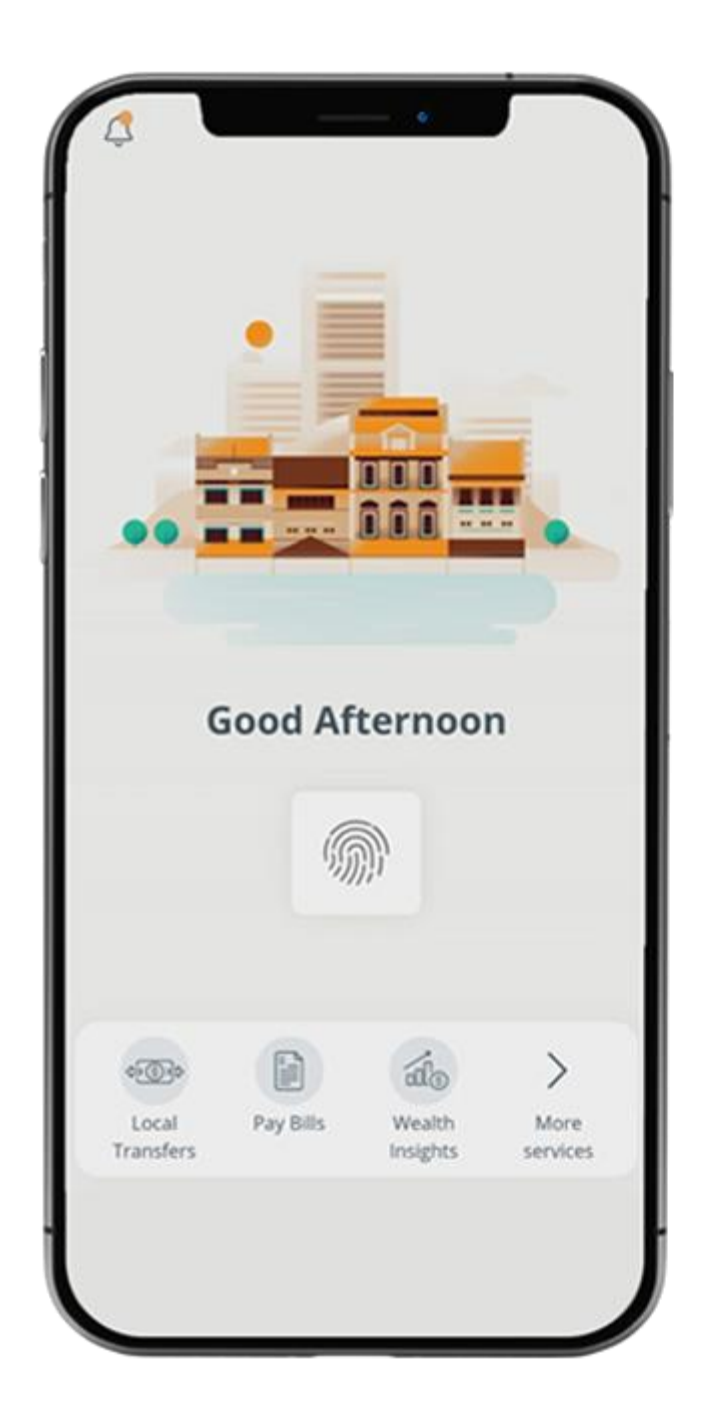

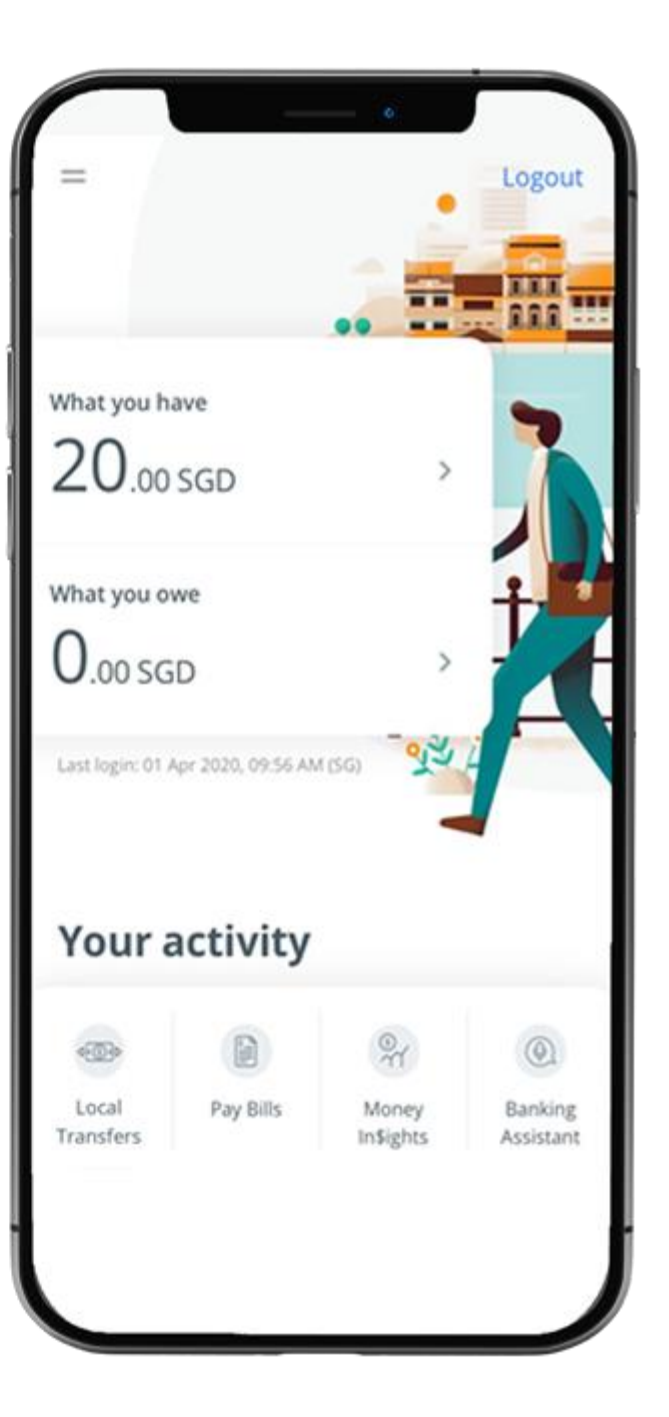

## **STEP 2: TAP ON " MOBILE NUMBER"**

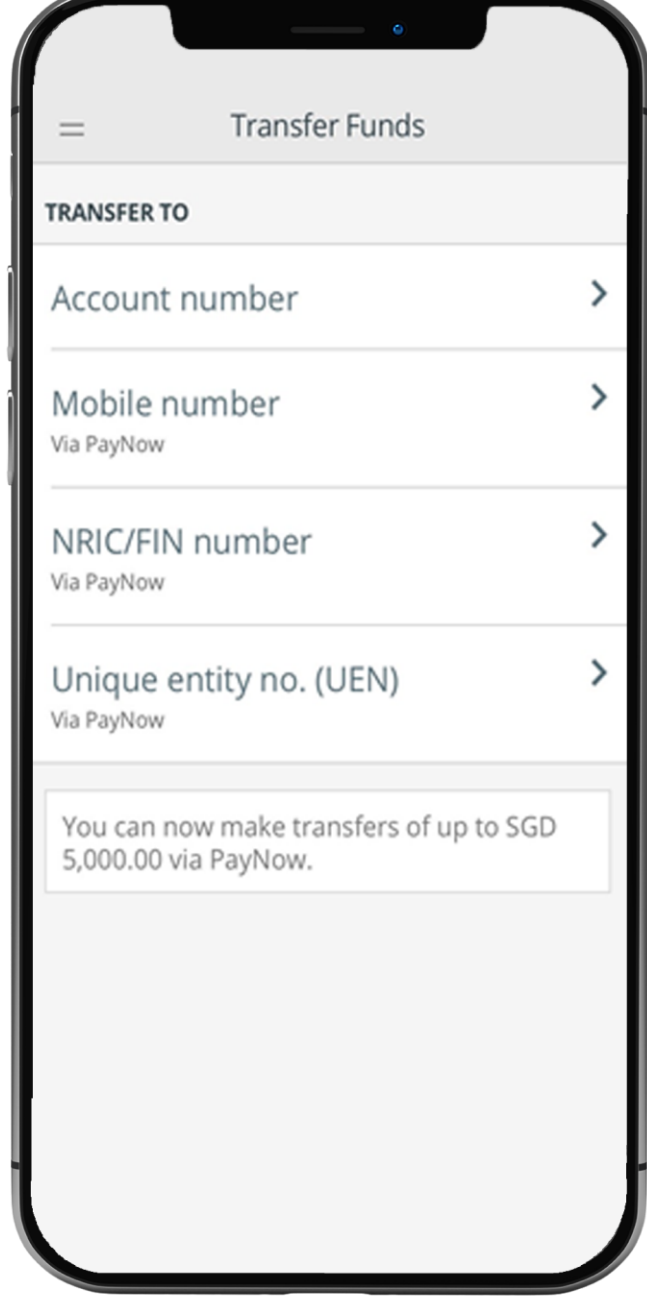

## **STEP 3: ENTER PAYMENT DETAILS > SLIDE TO SUBMIT > CONFIRM TRANSFER**

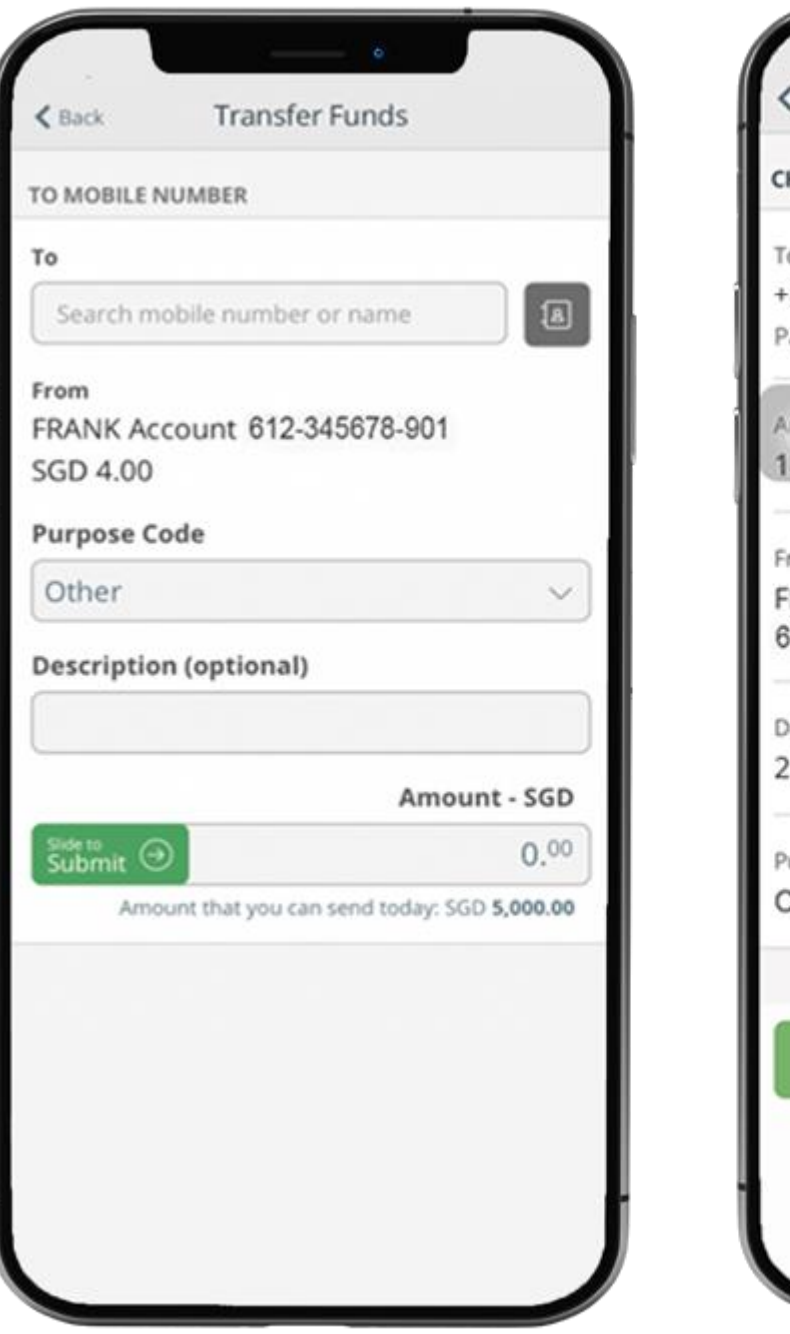

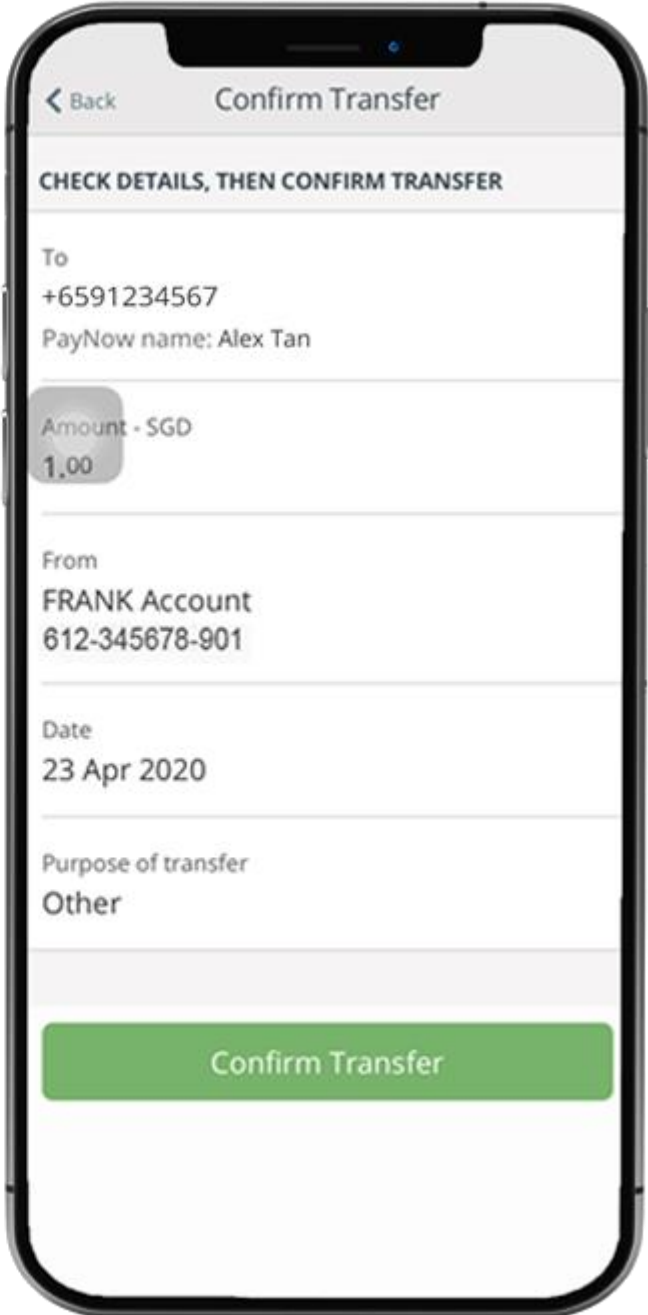

## **STEP 4: AND YOU'RE DONE**

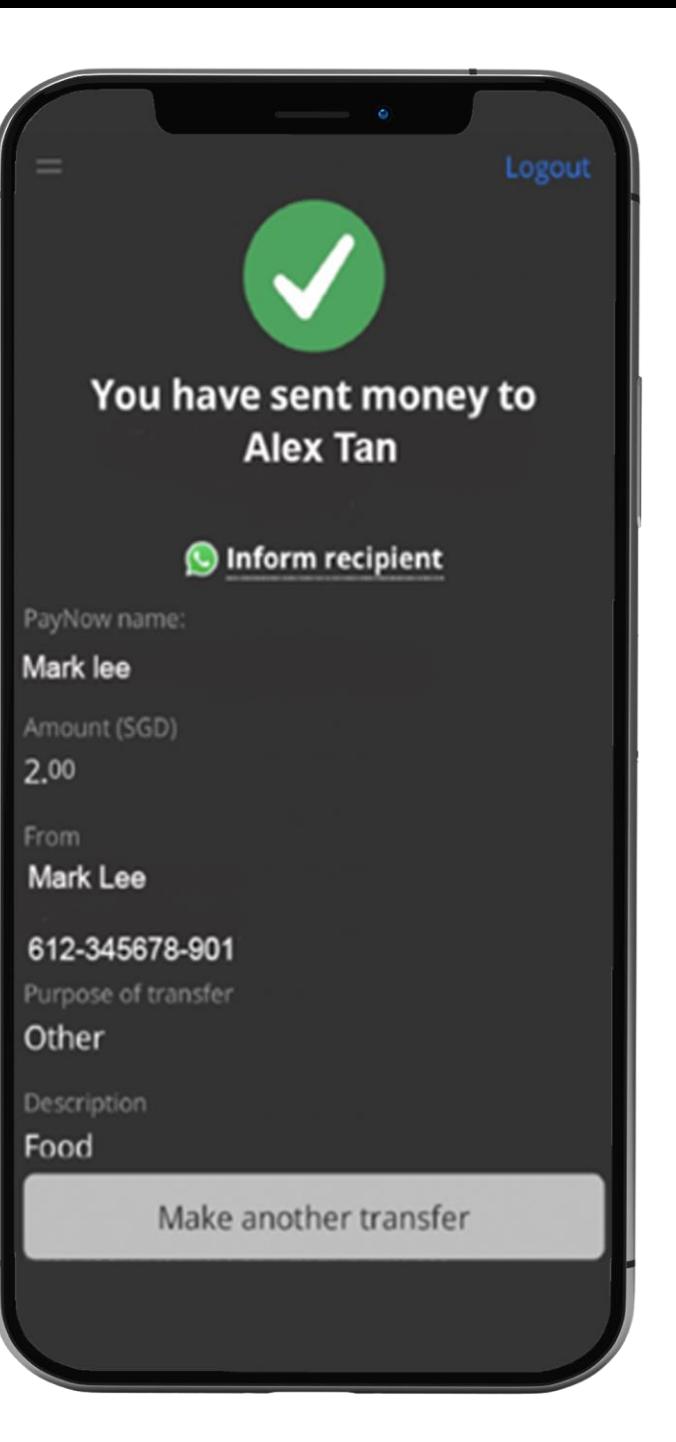